# Стерилизатор паровой медицинский Romax

# Модели: YS-8/12/18/22L-E

# Класс В

# Руководство пользователя V1.0

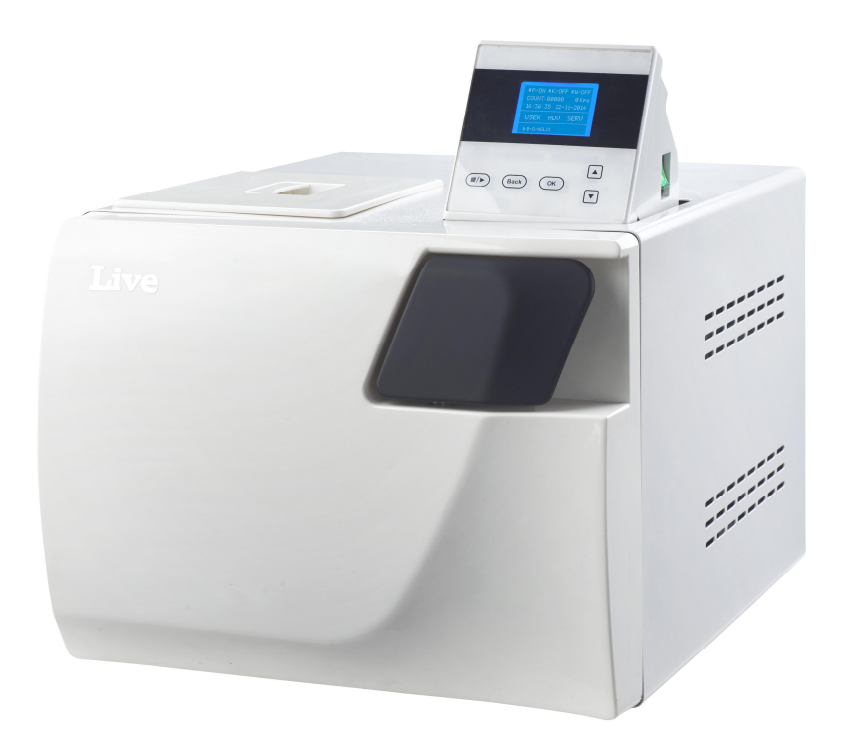

Назначьте конкретное лицо для эксплуатации и обслуживания устройства.

Оператор и техник должны быть хорошо обучены.

# **История изменений**

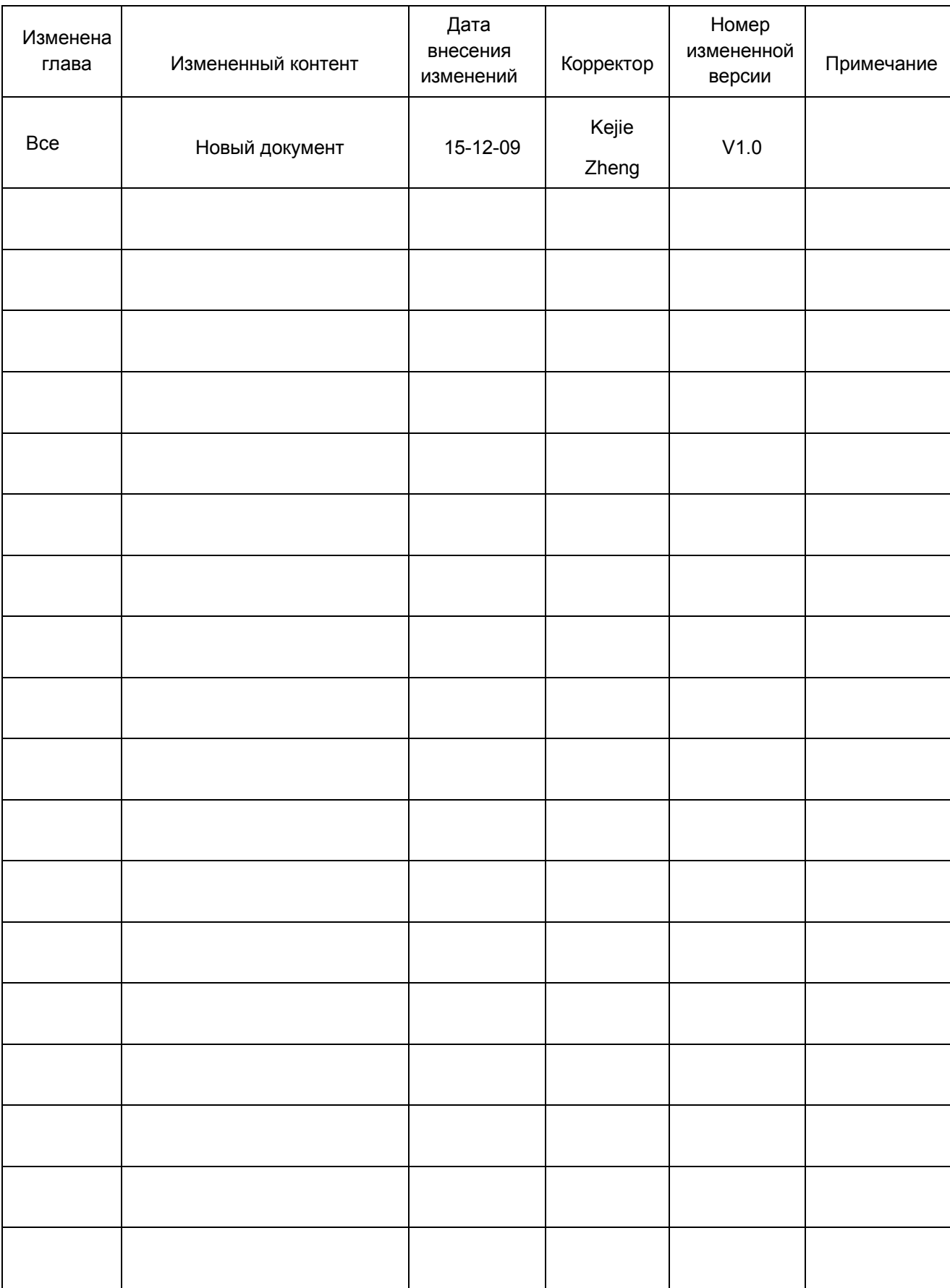

# Содержание

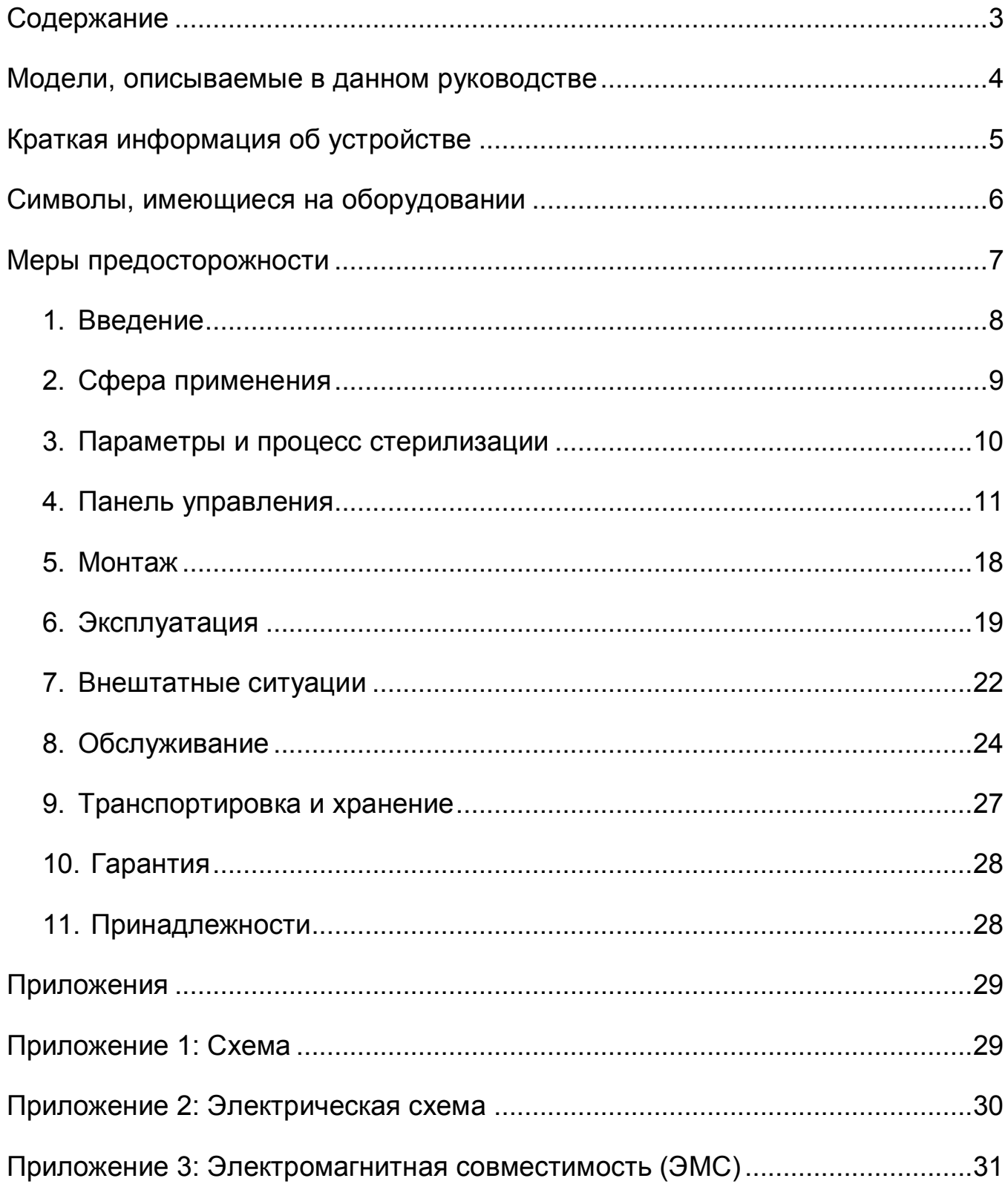

# **Модели, описываемые в данном руководстве**

Данное руководство подходит для следующих моделей стерилизатора парового медицинского Romax: YS-8L-E, YS- 12L-E, YS-18L-E, YS-22L-E.

Использовать только по назначению, указанному производителем.

# **Краткая информация об устройстве**

Изделие: Стерилизатор паровой медицинский Romax (далее "стерилизатор").

Модель: YS-8L-E, YS-12L-E, YS-18L-E, YS-22L-E

#### Внимание:

- Прочтите эту инструкцию внимательно перед началом эксплуатации стерилизатора.
- Следуйте инструкции при работе со стерилизатором.
- Сохраните данное руководство для справки в будущем.
- Свяжитесь с местным дилером при возникновении проблем с данным стерилизатором.
- Назначьте конкретное лицо для эксплуатации и обслуживания устройства. Оператор и техник должны быть хорошо обучены.

# **Символы, имеющиеся на оборудовании**

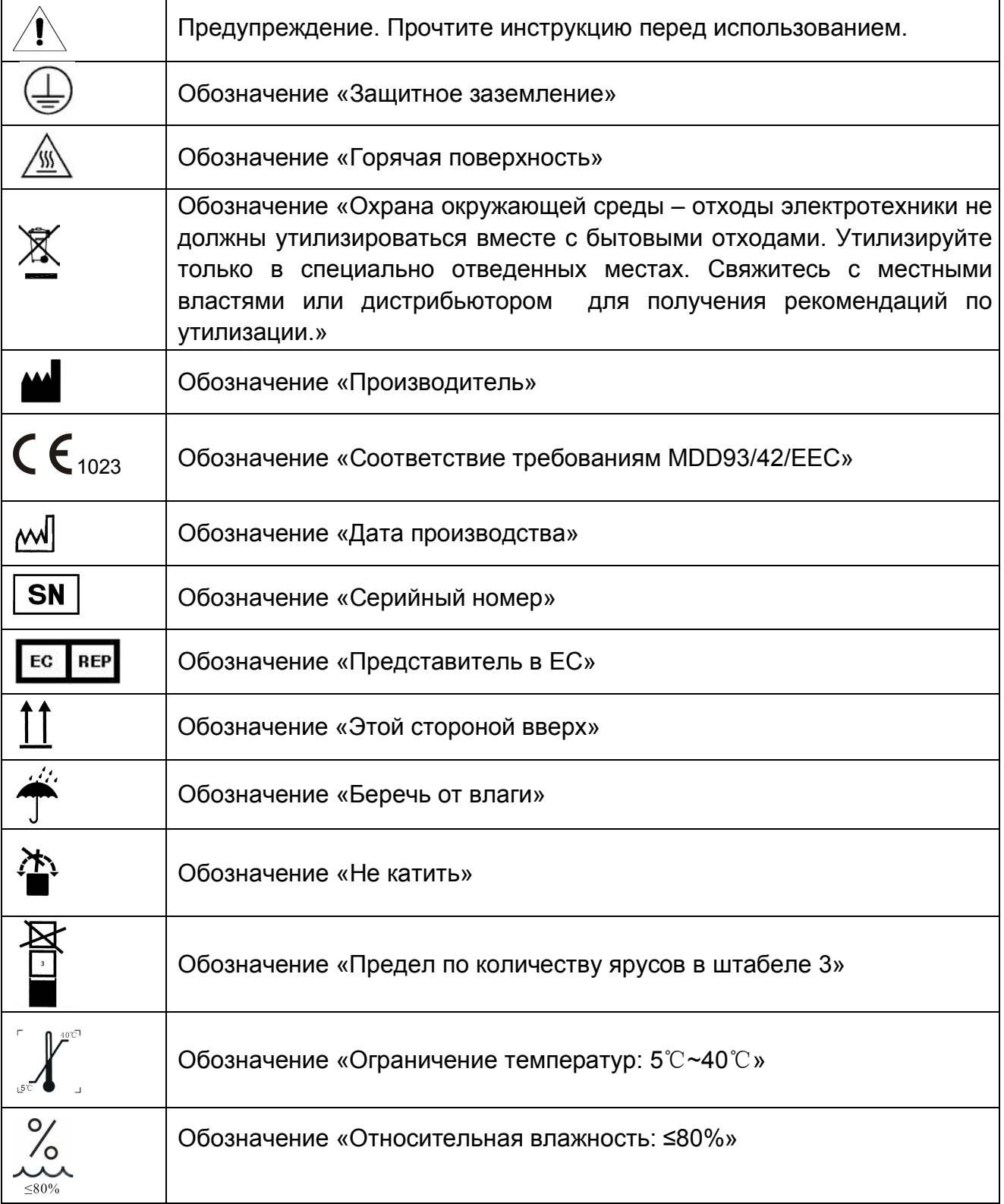

# **Меры предосторожности:**

Пожалуйста, внимательно ознакомьтесь.

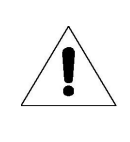

Если вы проигнорируете «меры предосторожности», это может привести к поражению электрическим током, пожару или повреждению оборудования.

**1. Используйте 3-контактный разъем (230±23VAC/10A/50Hz~60Hz) и убедитесь, что розетка заземлена.**

**Не помещайте устройство в место, где было бы сложно отключить его от источника питания.**

- **2. Не используйте питание с другим напряжением, отличным от указанного.**
- **3. Не прикасайтесь к вилке или розетке мокрыми руками.**
- **4. Не тяните, не меняйте, не перегибайте и не скручивайте провода и не ставьте тяжелые вещи на провода.**
- **5. Не ставьте стерилизатор на неустойчивую полку, стойку или поверхность. Это может вызвать возгорание или пожар.**
- **6. Не блокируйте вентиляционные отверстия для отвода воздуха и тепла.**
- **7. Ничего не кладите на стерилизатор.**
- **8. Если во время работы вы почувствуете какой-либо аномальный запах или услышите странные звуки (исключая звук работы насосов), немедленно отключите питание прибора и свяжитесь с местным дилером.**
- **9. Если вы не собираетесь использовать стерилизатор в течение длительного периода времени, лучше отключите его от питания.**

### 1. Введение

Данный стерилизатор используется врачами или специалистами и предназначен специально для клиник, больниц, лабораторий и т.д. В стерилизаторе используется микропроцессор с системой интеллектуального контроля и удобный интерфейс. Стерилизатор легок, безопасен и надежен в работе. Параметры и условия программы отображаются на экране во время работы. Для обеспечения надежности стерилизации устройство будет автоматически выполнять самодиагностику, и будет срабатывать система самозащиты во время перегрева или превышения давления. Внутри стерилизатора имеется коллектор конденсатной воды, который предотвращает загрязнение окружающей среды паром.

Описание:

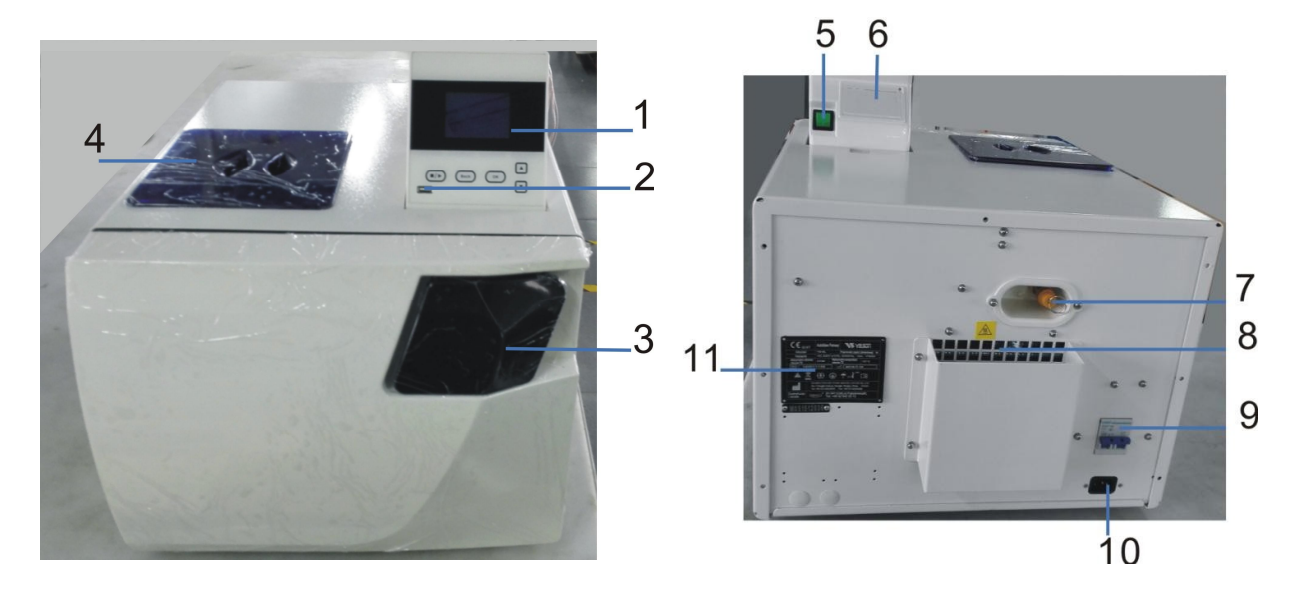

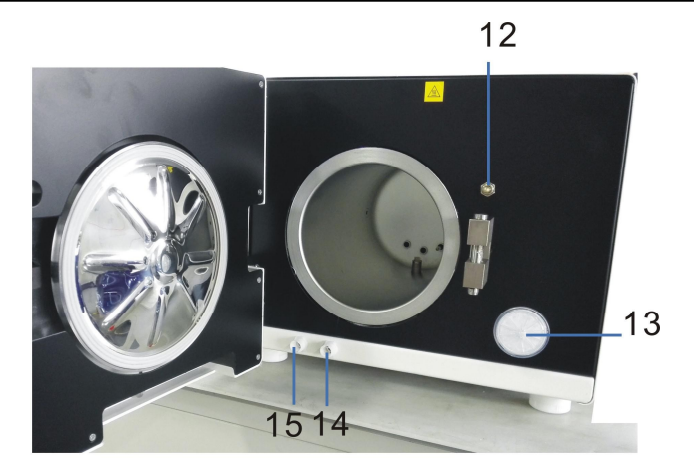

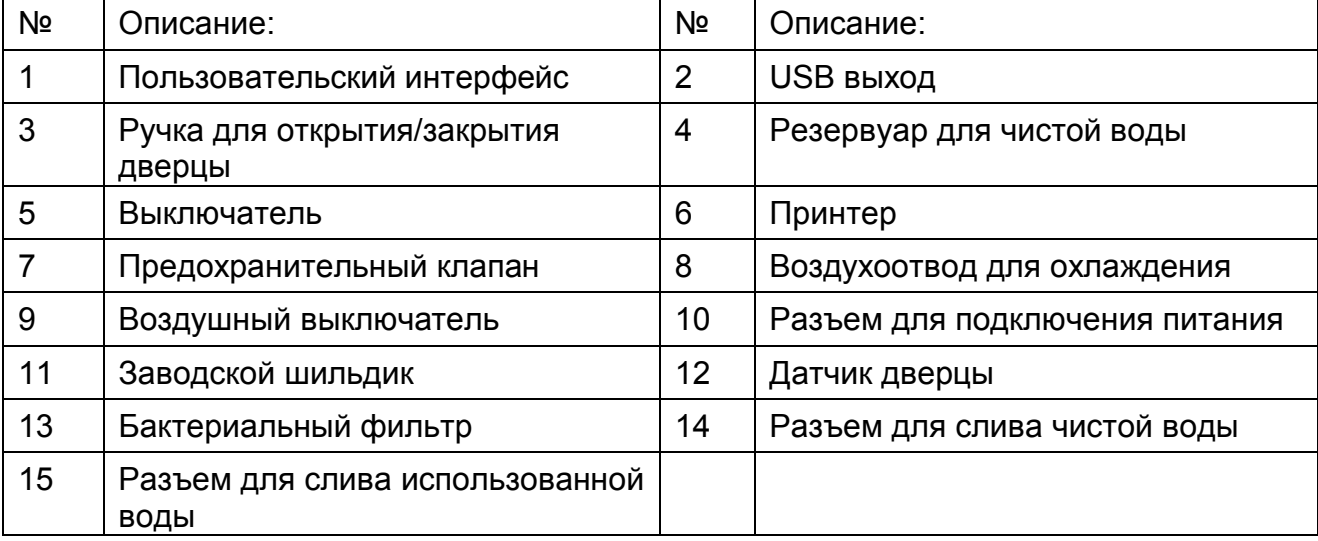

### 2. Сфера применения

Этот стерилизатор предназначен для стерилизации инвазивных медицинских приборов. Он может предотвратить передачу перекрестной инфекции.

Стерилизатор предназначен для отделений больниц, стоматологии, офтальмологии и биологических научно-исследовательских учреждений. Он используется для стерилизации хирургического оборудования, стоматологических инструментов, шприцов и т.д. Им можно стерилизовать упакованные и неупакованные предметы, твердую, полую загрузку, продукты типа А, а также пористые изделия, представленные тестовыми загрузками в соответствии со стандартом «EN13060:2004+A2:2010».

Данный стерилизатор также можно использовать в медицинских и ветеринарных целях.

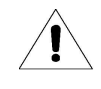

Не стерилизуйте жидкости!

### 3. Параметры и процесс стерилизации

3.1 Параметры:

Условия, необходимые для использования стерилизатора:

Температура окружающей среды: 5℃~40℃;

Относительная влажность: ≤80%;

Атмосферное давление: >70 кПа;

Входное напряжение: 230 В пер. тока, 50 Гц, 1500 ВА.

Рабочие условия:

Макс. рабочее давление: 0.21~0.23 мПа;

Макс. рабочая температура: 134℃~137℃;

Относительная влажность: 134~137℃;

Срок службы: 5 лет

Требования к транспортировке и хранению:

Диапазон температуры: -40℃~40℃;

Относительная влажность: ≤80%;

Отсутствие коррозионной среды.

Размеры устройства: см. ниже

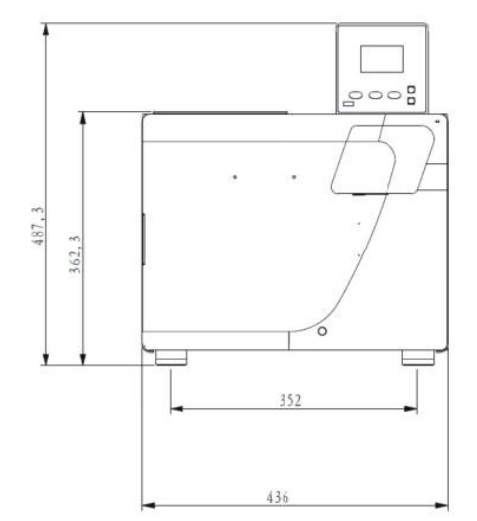

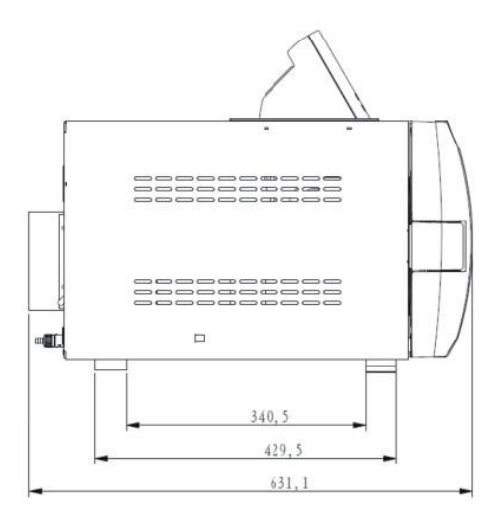

Вес нетто устройства: YS-8L-E: 42,8 кг, YS-12L-E: 47,7 кг, YS-18L-E: 50,25 кг, YS-22L-E: 53,5 кг.

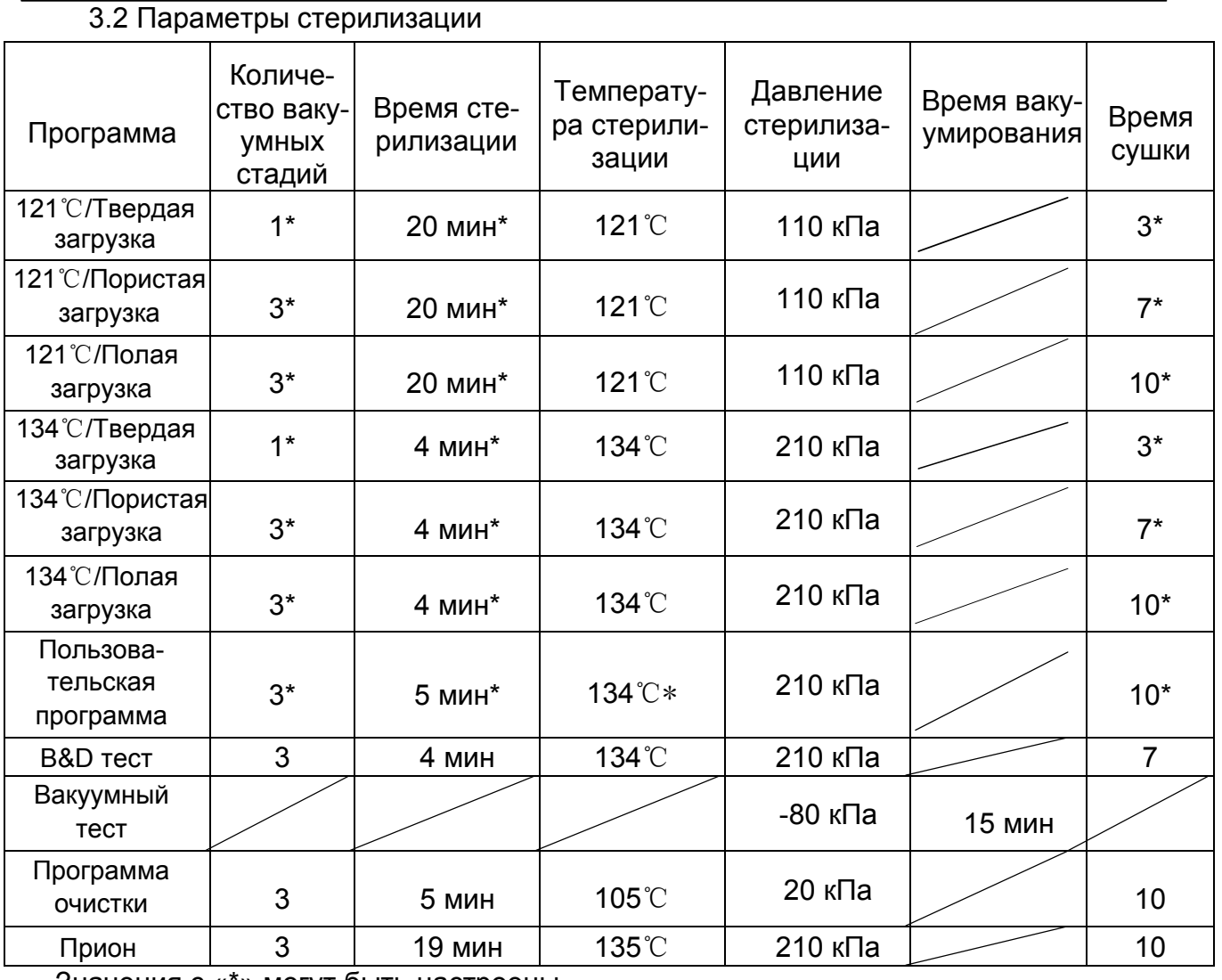

Значения с «\*» могут быть настроены

B&D тест: Отсчет на экране отображает 4 мин, но обычно на тест требуется 3,5 мин.

### 4. Панель управления

4.1. ЖК экран:

4.1.1 P/ON: показывает состояние принтера. Меню:

«ADV **\_\_** PRINTER:ON/OFF»

ON обозначает, что принтер включен.

OFF обозначает, что принтер выключен.

Пользователь может менять состояние принте-

ра:«ADV <u>▶</u> PRINTER:ON/OFF»

4.1.2 K/OFF: показывает состояние функции «Поддержание температуры». Меню:  $\kappa$ ADV  $\rightarrow$  KEEP TEMP:ON/OFF»

ON обозначает, что стерилизатор разогреет камеру и парогенератор до заданной температуры. Когда дверца открыта, стерилизатор прекратит нагрев камеры и

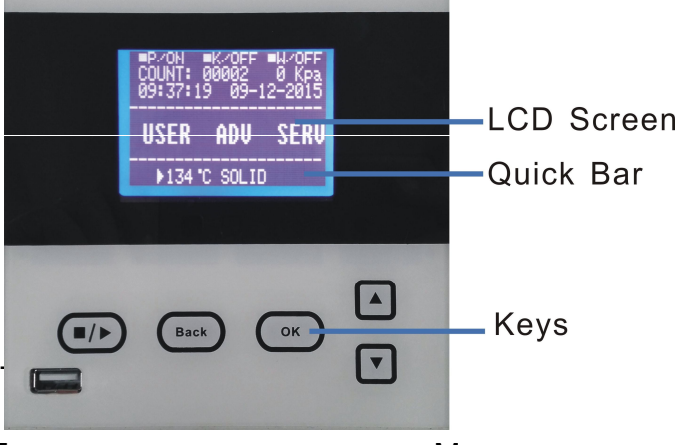

#### https://stomshop.pro

парогенератора. Наибольший промежуток времени, на протяжении которого можно поддерживать температуру, составляет 8 часов. Включив функцию, можно уменьшить время всего цикла. Пользователь может менять состояние функции «Поддержание температуры» в меню: «ADV - КЕЕР TEMP:ON/OFF»

4.1.3 W/OFF: Обозначает статус функции «Предварительного нагрева». Меню: «ADV-> PREHEAT:ON/OFF»

ON обозначает, что если пользователь запустит программу стерилизации, стерилизатор не сможет начать работу, пока температура в камере не достигнет 50°С. Пользователь может менять состояние «ADV\_\_ PREHEAT:ON/OFF» функции «Предварительного нагрева» в меню:

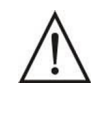

Установив W/ON, стерилизатор увеличит время цикла. Стандарты некоторых стран требуют наличие этой функции. Сверьтесь с местными стандартами.

- 4.1.4 COUNT: Количество завершенных программ. 00002 обозначает, что программа завершалась два раза. B&D/Геликс и Вакуумные тесты не считаются.
- 4.1.5 0 кПа:

Показывает, что текущее давление в камере 0 кПа. Когда открыта дверца стерилизатора, отображает текущее давление воздуха.

4.1.6 09:37:19: Время (чч:мм:сс)

Настроить в меню: «ADV<sub>></sub>DATE/TIME»

- 4.1.7 09-12-2015: Дата (дд-мм-гггг) Настроить в меню: «ADV\_\_DATE/TIME»
- 4.1.8 USER: Пользовательское меню

 Все программы находятся в этом меню. Пользователь может выбирать программу в этом меню.

4.1.9 ADV: Расширенное меню

Пользователь может менять параметры в этом меню.

4.1.10 SERV: Сервисное меню

Данное меню для техобслуживания, только персонал может войти в него при помощи пароля. У обычного пользователя нет доступа к этому меню.

4.1.11 134℃/Твердая загрузка: Область быстрого доступа.

Здесь сохраняется программа, запущенная последний раз. Пользователю нет необходимости входить в меню «USER» для выбора той же программы.

4.2 Меню «USER»

Здесь представлено одиннадцать программ на выбор:

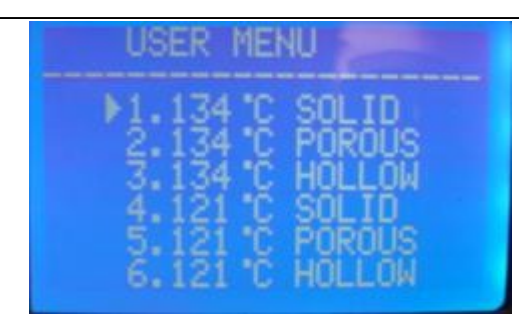

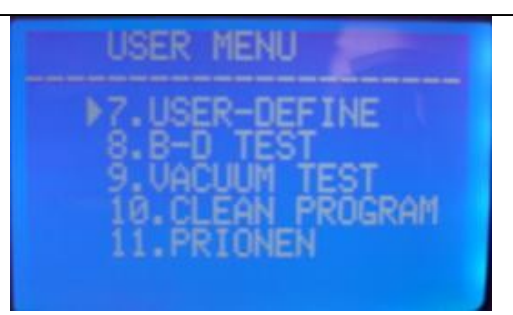

Программы при 121℃ и программы при 134℃ ничем не отличаются, кроме температурного режима. Пожалуйста, используйте программу с температурным режимом в 121℃ для инструментов с температурным сопротивлением меньше 134℃.

Программы по стерилизации твердых загрузок могут стерилизовать только твердые инструменты без упаковки, такие как: щипцы и т.д.

Программы по стерилизации пористой загрузки могут стерилизовать только пористые предметы. Данный тип программ стерилизуют только пористую загрузку А и В.

USER-DEFINE: Все параметры этой программы могут быть настроены: температура стерилизации, время стерилизации, время сушки и вакуумных стадий.

B&D TEST - тест для полых А загрузок. B&D И Геликс тест идентичные тестовые программы. Единственное отличие только в том, что при B&D тест используется специальный тестовый пакет, в то время как при Геликс тесте используется тестовое устройство (PCD устройство).

VACUUM TEST - тест на герметичность.

Рекомендуется выполнять вакуумный тест один раз в месяц. Если результаты теста неудовлетворительны, не используйте устройство.

CLEAN PROGRAM. Данная программа используется для очистки трубок устройства. Когда на стерилизаторе отображается «NEED CLEAN», следует запустить программу очистки.

PRIONEN. Программа для стерилизации предметов от такого инфекционного агента как прион. Например: Коровье бешенство.

#### 4.3 Меню ADV

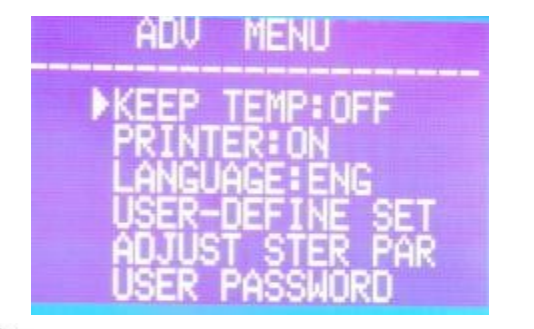

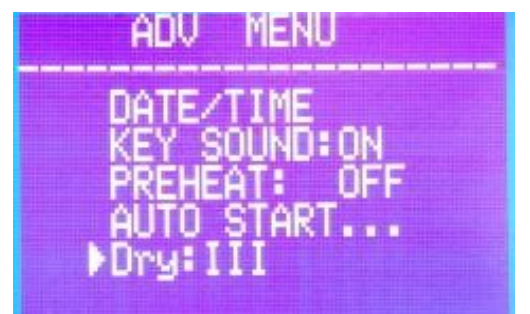

# : Курсор

Пользователь может использовать кнопки «вверх» и «вниз» для перемещения курсора.

Когда курсор находится перед параметром, который пользователь хочет выбрать, необходимо нажать «OK», чтобы изменить настройки выбранного параметра.

#### https://stomshop.pro

#### 4.3.1 KEEP TEMP

Параметр «K» отображается на основном экране стерилизатора.

ON: Стерилизатор разогреет камеру и парогенератор до заданной температуры. При открывании дверцы стерилизатор прекратит нагрев камеры и парогенератора. Наибольший промежуток времени, на протяжении которого можно поддерживать температуру, составляет 8 часов. Включив эту функцию, можно уменьшить время всего цикла. OFF: Стерилизатор не будет нагревать камеру и парогенератор.

#### 4.3.2 PRINTER

ON: Принтер напечатает информацию о цикле стерилизации. OFF: Принтер не будет печатать информацию о цикле стерилизации. 4.3.3 LANGUAGE ENG: Английский язык ITL: Итальянский язык 4.3.4 USER-DEFINE SET

Настройка программы «USER-DEFINE». Когда курсор находится напротив этого параметра, пользователь может перейти к его настройке, нажав кнопку «OK». Страница с параметрами настройки этой программы:

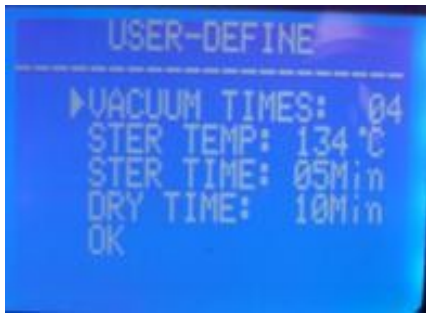

Когда курсор находится напротив параметра, пользователь может поменять значение параметра кнопками «вверх» и «вниз». Нажав «OK», курсор перейдет к следующему параметру.

#### VACUUM TIMES:

Настройка количества вакуумных стадий во время цикла стерилизации.

04: Обозначает, что в программе «USER-DEFINE» установлен запуск вакуумной стадии 4 раза. Количество «VACUUM TIMES» варьируется от 1 до 10.

#### STER TEMP:

Настройка температуры стерилизации. 134℃: Обозначает, что температура стерилизации программы «USER-DEFINE» - 134 ℃.

Диапазон температур для «STER TEMP» варьируется от 105℃ до 134℃.

#### STER TIME:

Настройка времени стерилизации. 05 Min: . Обозначает, что время стерилизации программы «USER-DEFINE» - 5 мин. Диапазон времени для «STER TIME» варьируется от 4 мин до 60 мин.

DRY TIME:

Настройка времени сушки.

10Min: . Обозначает, что время сушки программы «USER-DEFINE» - 10 мин. Диапазон времени для «DRY TIME» варьируется от 4 мин до 60 мин.

OK: Сохранение настроек и возвращение в предыдущее меню.

4.3.5 ADJUST STER PAR:

Когда курсор находится напротив параметра, пользователь может перейти в меню выбора программы, нажав кнопку «OK». В меню шесть программ, которые могут быть настроены (Рис. 1).

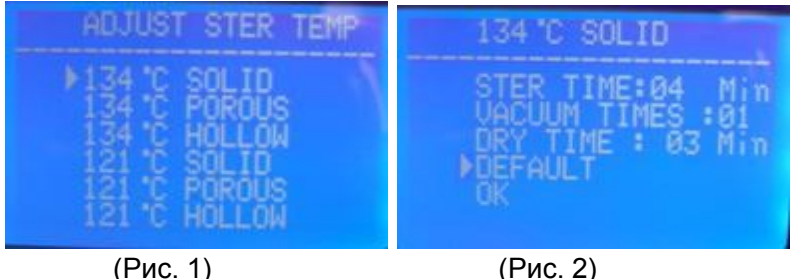

При выборе программы, параметр которой нужно поменять, используйте кнопки «вверх» и «вниз», затем кнопку «OK» для перехода к настройке выбранной программы. Например: 134℃ Твердая загрузка (Рис. 2)

В данной программе можно поменять три параметра: STER TIME, VACUUM TIMES и DRY TIME. Метод настройки такой же, как и в программе «USER-DEFINE».

DEFAULT: Возвращение к установкам по умолчанию.

Переместите курсор к параметру «DEFAULT» и нажмите кнопку «OK», нажмите кнопку «вверх» для возвращения к установкам по умолчанию.

4.3.6 USER PASSWORD

Если пользователь настроит пароль и переведет параметр «ENABLED» в положение «ON», то при включении стерилизатора пользователю будет необходимо ввести пароль. При вводе неправильного пароля не получится использовать стерилизатор.

Если пользователь забудет пароль, то необходимо связаться с местным дистрибьютором или производителем.

Когда курсор находится напротив параметра «USER PASSWORD» в меню «ADV», пользователь может перейти в меню настройки пароля, нажав кнопку «OK» (Рис. 3).

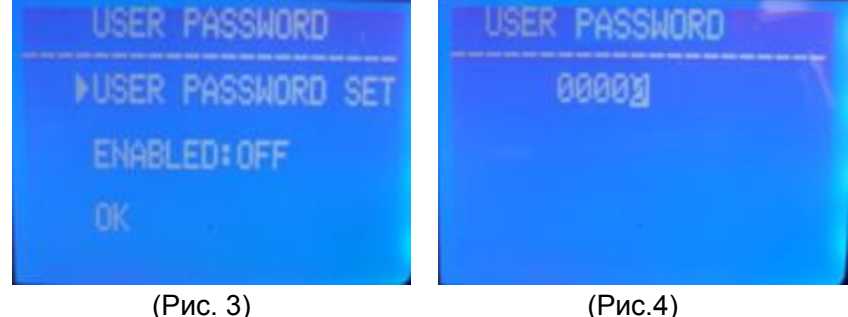

USER PASSWORD SET:

Когда курсор находится напротив параметра «USER PASSWORD SET», нажмите «OK» для перехода на страницу установки пароля. (Рис. 4)

15 Пользователь может заменять «0», выделенный белой заливкой, на другую цифру нажатием кнопок «вверх» и «вниз».

«вверх»: +1; «вниз»: -1

Нажмите кнопку «Start» для изменения выбранной цифры. ENABLED:

ON: ввод установленного пароля включен.

OFF: ввод установленного пароля отключен.

«OK»: возврат в предыдущее меню.

#### 4.3.7 DATE/TIME

Когда курсор находится напротив параметра «DATE/TIME», нажмите «OK» для перехода на страницу даты и времени.

Используйте кнопки «вверх» или «вниз» для изменения даты: «вверх»: +1; «вниз»: -1.

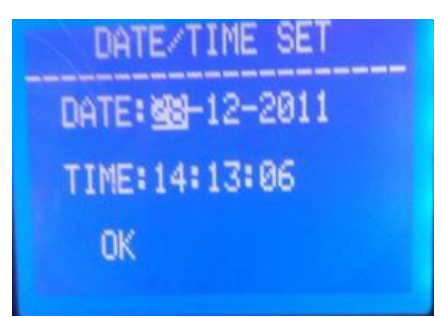

Нажмите кнопку «Start/Stop» для изменения выбранной цифры.

#### 4.3.8 KEY SOUND

Когда курсор находится напротив параметра «KEY SOUND», нажмите «OK» для изменения значения этого параметра на «ON» или «OFF».

ON: Нажатие кнопок будет сопровождаться звуковым сигналом.

OFF: Нажатие кнопок не будет сопровождаться звуковым сигналом.

#### 4.3.9 PREHEAT

Параметр «W» отображается на основном экране стерилизатора. Когда курсор находится напротив параметра «PREHEAT», нажмите «OK» для изменения значения этого параметра на «ON» или «OFF».

ON: Если пользователь запустит программу стерилизации, стерилизатор не сможет начать пока температура в камере не достигнет 50℃.

OFF: Если пользователь запустит программу стерилизации, она начнется вне зависимости от температуры в камере.

#### 4.3.10 Auto start…

Пользователь может настроить автоматический старт определенной программы в заданное время.

Когда курсор находится напротив параметра «AUTO START...», нажмите «OK» для изменения параметров этой функции.

После нажатия кнопки «OK», можно выставить время, когда стерилизатор запустит программу. Есть два способы установки времени (Рис. 5):

Data and Time: Точное время, когда стерилизатор запустится автоматически.

XX hours later: Параметр указывает, через какое количество часов стерилизатор запустит программу автоматически:

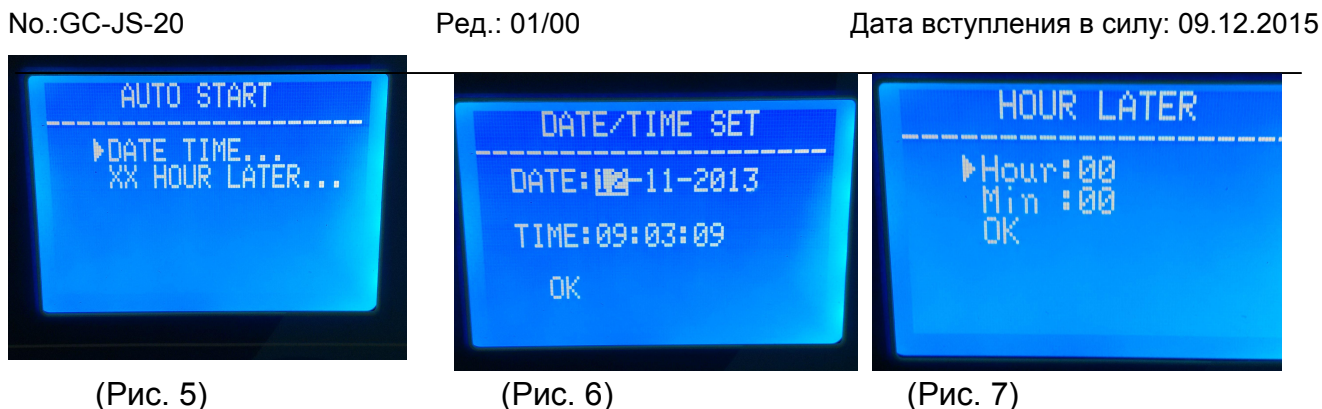

Как настроить дату/время (Рис. 6, Рис. 7):

Используйте кнопки «вверх» или «вниз» для изменения даты: «вверх»:

+1; «вниз»: -1.

Нажмите «OK» для принятия изменений текущей цифры и перехода к следующей. После настройки времени пользователь должен выбрать программу (Рис. 8), затем, после нажатия кнопки «OK», пойдет отсчет времени до автоматического старта выбранной программы. (Рис. 9, Рис. 10).

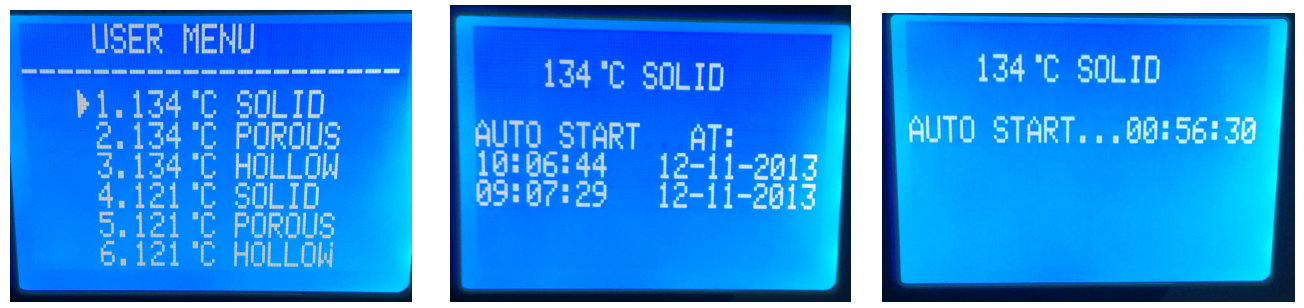

Рис. 8 Рис. 9 Рис. 10

4.3.11 Dry

Настройка сушки имеет три класса: I, II, III

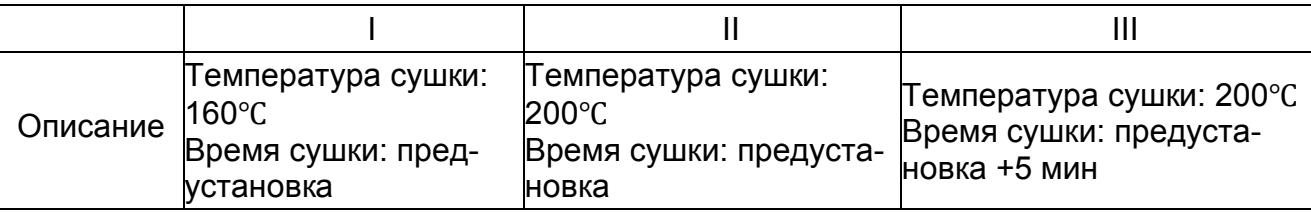

Если пользователь обнаружит, что текущего уровня сушки недостаточно, то можно вы-брать следующий класс (II или III).

Как выбрать класс сушки: Нажмите кнопку «OK» для изменения класса сушки.

4.4 Нажатие кнопок

- 4.4.1 Кнопка «вверх» для перемещения вверх или влево.
- 4.4.2 Кнопка «вниз» для перемещения вниз или вправо.
- 4.4.3 Кнопка «назад»

Возврат в предыдущее меню.

#### 4.4.4 Кнопка «OK»

Подтверждение или вход в следующее меню.

4.4.5 Кнопка «Start/Stop»

После того, как выбрана и подтверждена программа, появится сообщение: «please push the start key to start…», нажмите кнопку «Start/Stop» для запуска программы.

Для окончания программы нажмите «Start/Stop» для завершения работы программы.

# 5. Монтаж

После получения оборудования откройте крышку коробки отверткой. Затем при помощи веревок вытащите стерилизатор из коробки.

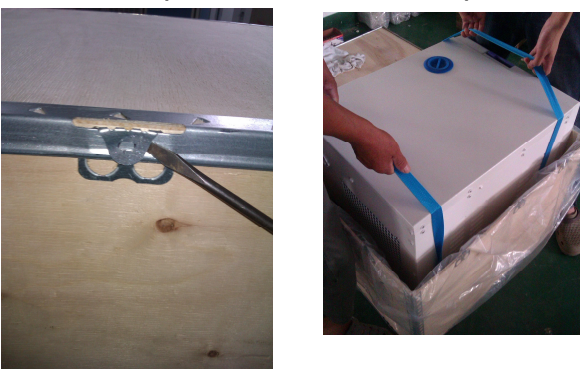

5.1) Стерилизатор должен быть установлен, по крайней мере, в 10 см от окружающих объектов и как минимум 20 см свободного пространства следует оставить сзади.

Рекомендуется устанавливать стерилизатор в хорошо вентилируемом месте. Не блокируйте теплообменник стерилизатора.

Размещайте стерилизатор на устойчивой полке или стойке.

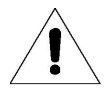

Убедитесь, что полка или стойка могут выдержать вес устройства.

#### 5.2) Откройте экранную панель

Нажмите кнопку, как показано на рисунке ниже, для открытия экранной панели. Подключите источник питания, затем включите устройство.

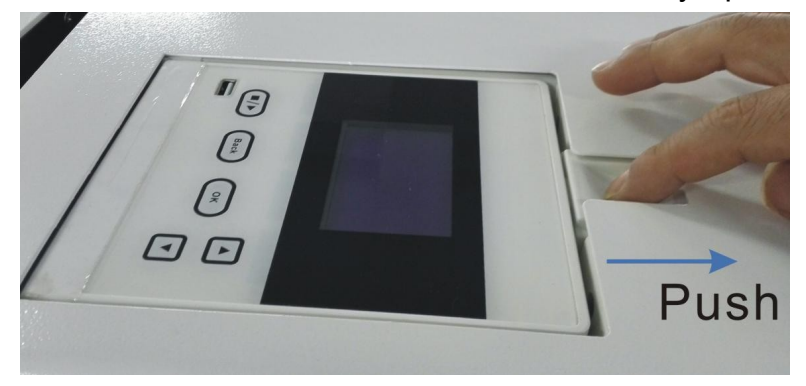

5.3) Настройте показатель атмосферного давления перед первым использованием, т.к.

атмосферное давление различается в зависимости от места. Инструкция:

Если пользователь не настроит атмосферное давление, стерилизатор может не запуститься.

1) Отключите питание 2) Откройте дверцу камеры 3) Включите устройство и через 20 сек выключите устройство. Давление настроится автоматически.

5.3 Настройте дату и время.

### 6. Эксплуатация

#### Подготовка к запуску

Прежде чем приступать к использованию стерилизатора, подключите питание, переведите выключатель в положение включено. Если индикаторная лампочка этого переключателя активна, и экран стерилизатора включился, это означает, что стерилизатор включен и готов к работе. Он находится в исходном состоянии и не нагревается. Пользователь может выбрать программу стерилизации и запустить ее, нажав кнопки «OK» и «Start/Stop».

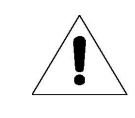

Убедитесь, что стерилизатор имеет хорошее заземление.

#### 6.1 Наполнение водой

Если после включение стерилизатора на экране отображается сообщение «please fill water» и звучит звуковой сигнал, это означает, что уровень воды в резервуаре ниже необходимого. В таком случае программа не может быть запущена, пока резервуар не наполнят водой.

Заливка воды в данной модели стерилизатора происходит в ручном режиме. Сверху на стерилизаторе находится резервуар для чистой воды, как видно на изображении. Когда уровень

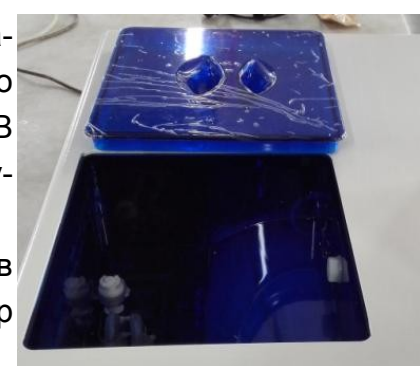

воды в резервуаре ниже определенного уровня, на экране отобразится сообщение о недостатке воды и прозвучит звуковой сигнал.

В устройстве установлена система проверки качества воды. Если вода в резервуаре не соответствует требованиям, на экране отобразится сообщение «the clean water's quality is poor», и будет невозможно начать цикл. В этом случае следует слить воду из резервуара для чистой воды и залить воду снова, убедившись в том, что она соответствует требованиям. Требования к чистой воде: <30 мкСм/см.

Объем резервуаров:

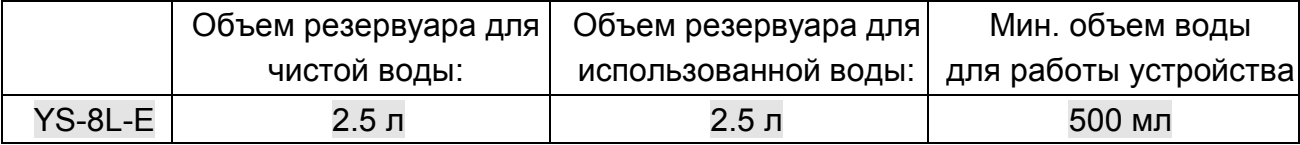

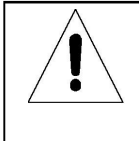

Используйте дистиллированную воду, чтобы избежать засорения парогенератора и клапанов. Пользователь несет ответственность за последствия, вызванные несоблюдением этого требования.

- 1. Перед пополнением воды необходимо подключить питание.
- 2. Не устанавливайте стерилизатор вверх дном, когда резервуар полон.
- 3. Рекомендация: опорожните резервуар с использованной водой, когда в резервуаре с чистой водой обнаружится нехватка воды.

6.2 Если необходимо использовать флеш-карту для сохранения информации о цикле, вставьте ее в USB порт.

6.3 Запуск

Когда в резервуаре для чистой воды достаточно воды, а резервуар для использованной воды не полон, устройство готово к работе.

6.3.1 Загрузите предметы в камеру

Какое количество предметов может стерилизоваться в различных моделях? См. таблицу ниже:

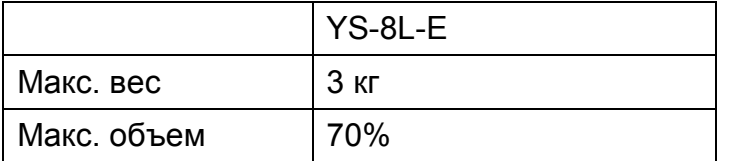

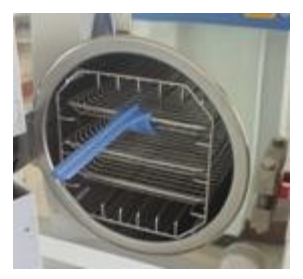

1. Не более 70% от объема камеры стерилизатора.

2. Инструменты не должны касаться внутренних стенок камеры, а также не должны блокировать воздухоотвод камеры. Между внутренней стенкой камеры и инструментами должно оставаться расстояние в минимум 10 мм. 3. Поместите тестовую бумагу в центр стерилизационного пакета для тестирования, если необходимо проверить и оценить качество стерилизации. 4. При загрузке предметов внутрь камеры рекомендуется использовать держатель для лотков.

#### 6.3.3 Настройки

Настройка параметров: KEEP TEMP, PRINTER, PREHEAT.

6.3.4 Закройте дверцу камеры

Если дверца закрыта некорректно, то при нажатии кнопки «OK» и запуске программы на экране отобразится сообщение «Please close the door»,

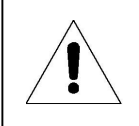

Если при повороте ручки у пользователя возникают трудности, возможно в камере стерилизатора еще остался пар. Рекомендуется быстро закрыть дверцу или подождать несколько секунд и закрыть камеру.

После закрытия дверцы выберите соответствующую программу стерилизации в зависимости от типа загрузки в камере.

Все программы находятся в меню «USER». Кнопками «вверх» и «вниз» выберите меню «USER», затем нажмите кнопку «OK» для входа в меню. Кнопками «вверх» и «вниз» выберите необходимую программу и нажмите «OK» для ее выбора. На экране отобразится сообщение «please push the start key to start». Затем нажмите кнопку «Start/Stop» для запуска этой программы.

Стерилизатор автоматически запустит стадию предварительного нагрева, 3 раза запустится стадия вакуумирования, затем стадия стерилизации и сушки. Общее время цикла зависит от начальной температуры, типа загрузки и программы.

При завершении программы на экране появится сообщение «END» и три раза прозвучит звуковой сигнал. Пользователь может открыть дверцу камеры и извлечь предметы.

6.3.6 Когда стерилизатор не используется, выключайте его (убедитесь, что индикатор на выключателе не горит). Если пользователь не собирается использовать стерилизатор в течение длительного периода времени, следует отключить питание.

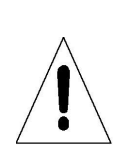

Следует пополнять резервуар для чистой воды при отображении на экране сообщения о низком уровне воды. В противном случае, будет отображаться ошибка «E08» или «E9».

- 1. Настоятельно рекомендуется использовать держатель для лотков при извлечении лотка из камеры для предотвращения ожогов.
- 2. Не открывайте дверцу камеры, пока давление не спадет до «-05~05».

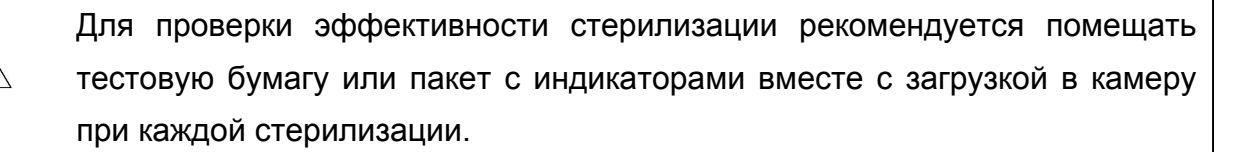

6.3.7 Если на экране отобразится сообщение «PLEASE DRAIN WATER FROM WASTER WATER TANK!», это означает, что резервуар с использованной водой полон и необходимо слить воду. (См. Рис. на странице 22: на изображении клапан для слива воды отмечен буквой «A»).

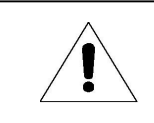

Использованная вода может быть горячей, будьте осторожны во избежание получения ожогов.

## 7. Внештатные ситуации

При возникновении неполадки во время работы прозвучит звуковой сигнал, автоматически произойдет сброс давления и прекратится нагрев. Это сделано специально для обеспечения безопасности пользователя. После этого отобразится код ошибки (см. стр.14).

Запишите номер ошибки и выключите стерилизатор. Не открывайте дверцу камеры.

Включите питание снова и подождите, пока давление вернется к показателю «-0.5~0.5».

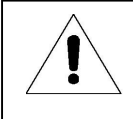

Рекомендуется запустить программу снова, чтобы проверить, повторится ли ошибка снова.

Если пользователь не может найти решение проблемы в таблице ниже, свяжитесь с дистрибьютором или отделом обслуживания производителя, сообщив номер кода ошибки. Отдел обслуживания попытается помочь решить проблему как можно скорее.

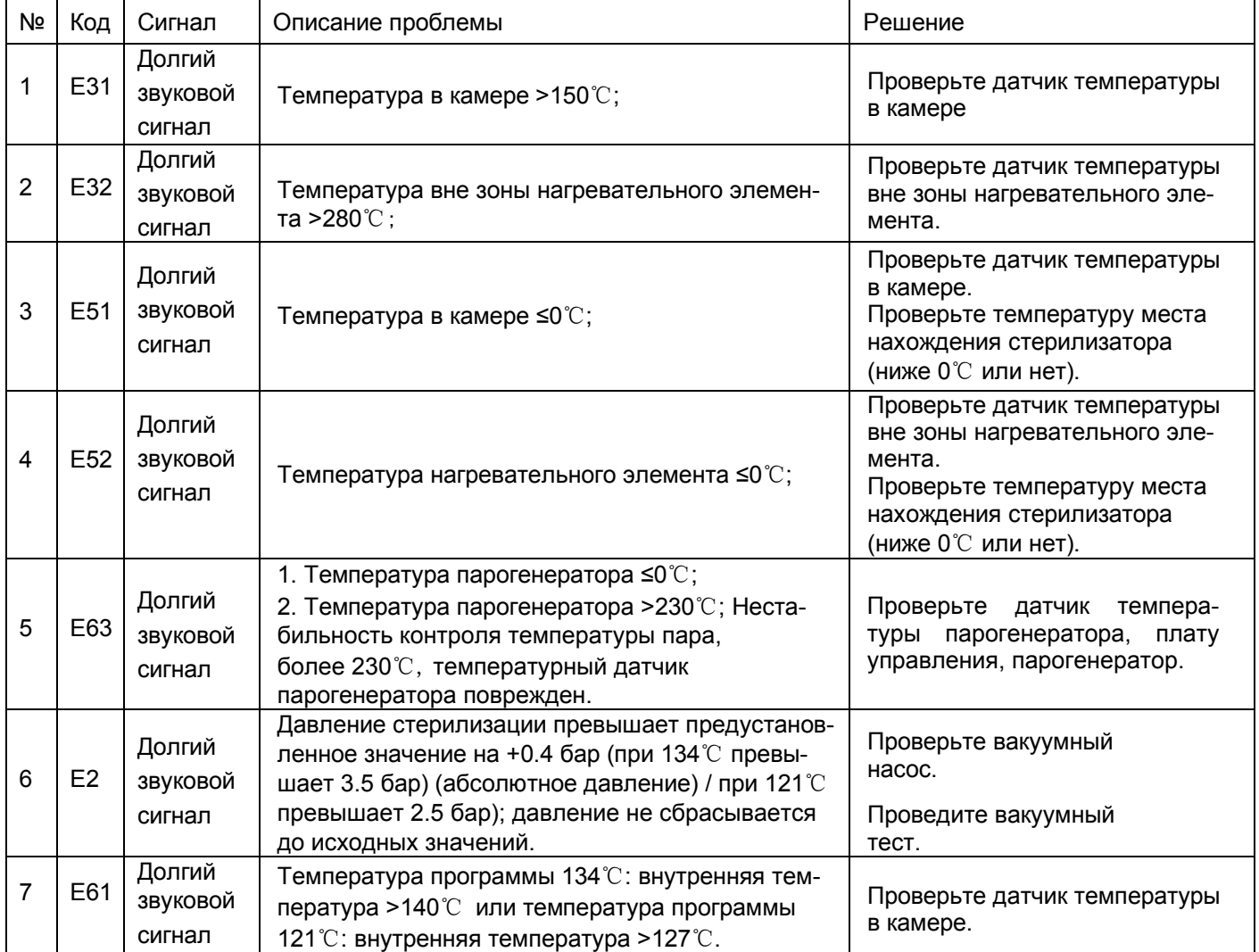

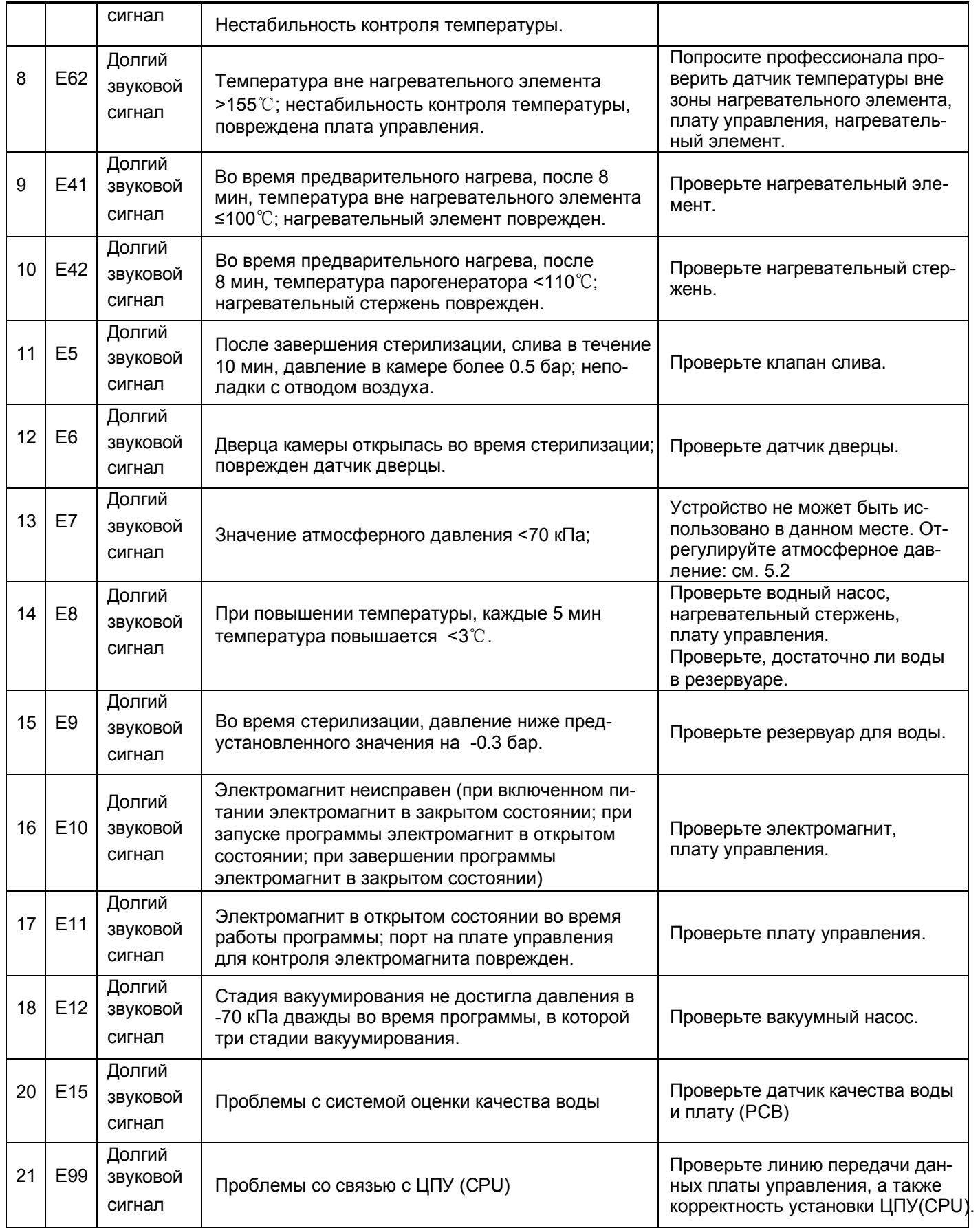

### 8. Обслуживание

Компоненты стерилизатора должны регулярно проверяться или заменяться:

Бактериальный фильтр. См. 8.5.

Уплотнительное кольцо. См. 8.7 и 8.8.

Предохранительный клапан. См. 8.9.

#### График проверки:

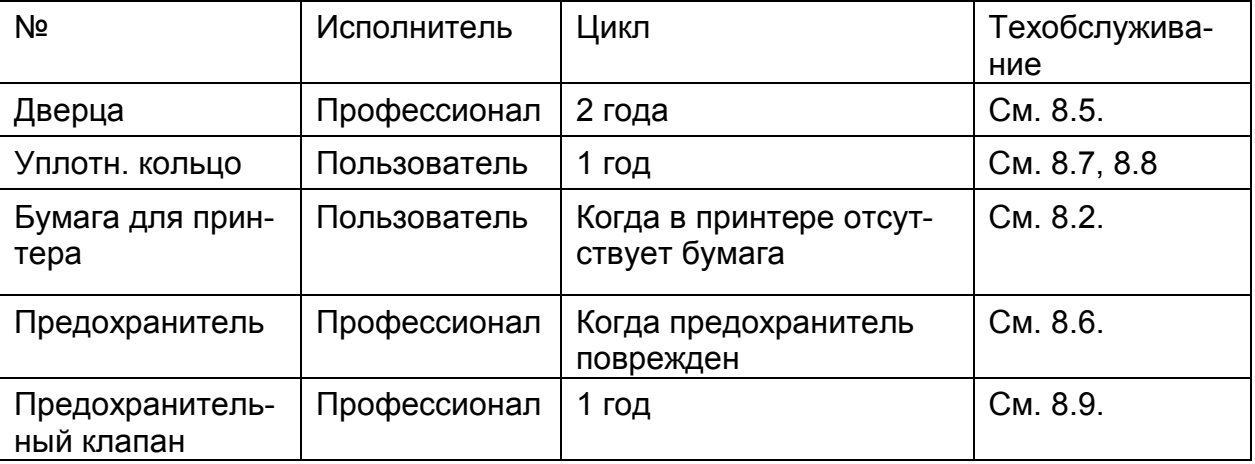

#### 8.1 Настройка герметичности дверцы

#### Настройка дверцы:

Нажмите на рычаг и поверните дверцу для регулировки герметичности. Как показано на изображении ниже, движение против часовой стрелки затянет дверцу, т.о. дверь будет плотнее прилегать к камере. Поэтому для поворота ручки потребуется больше усилий. Поворот по часовой стрелке ослабит дверцу.

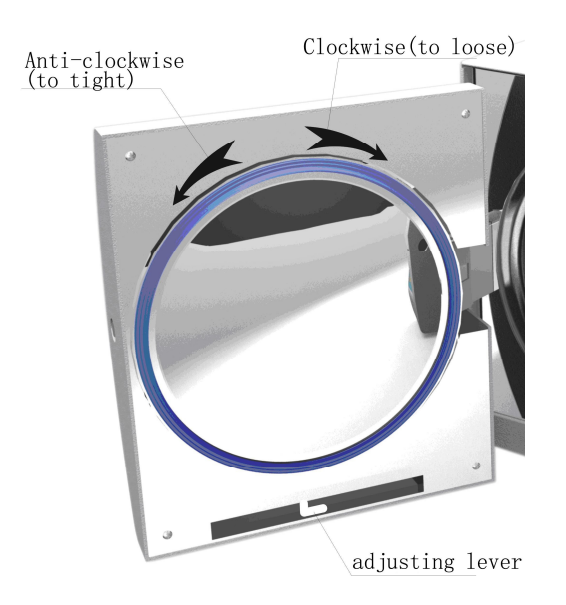

Инструкция:

- 1) Немного опустите рычаг 2) Поверните дверцу под определенным углом
- 3) Отпустите рычаг 4) Продолжайте поворачивать дверцу до тех пор, пока

она не сможет больше поворачиваться.

После регулировки дверцы необходимо запустить вакуумный тест. Если есть утечка, следует заново отрегулировать дверцу.

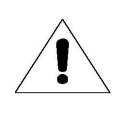

лопнуть. Т.о., будьте осторожны. Если дверца закрыта неплотно, уплотнительное кольцо дверцы может

8.2 Замена и подача бумаги в принтере. Замена бумаги в принтере:

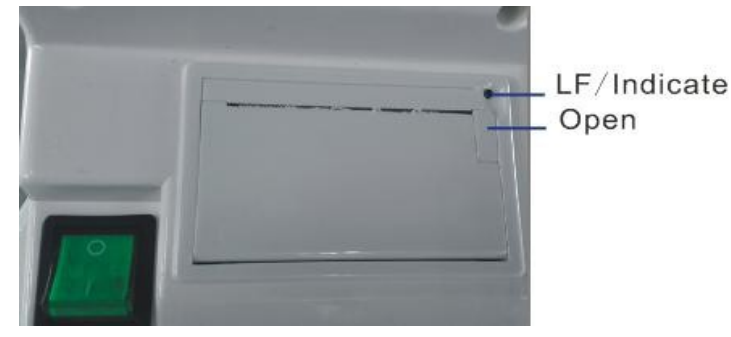

Нажмите кнопку «Открыть» на принтере для открытия дверцы, поменяйте бумагу как показано на рис. 6;

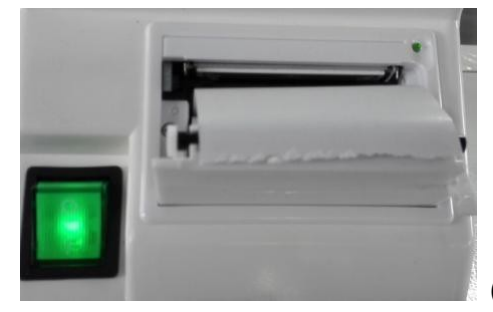

(Рис. 11)

Проверка: корректно ли подается бумага. Проверка подачи бумаги в принтере: После запуска принтера нажмите кнопку «LF» один раз, чтобы увидеть, корректно ли подается бумага; если некорректно, и она застряла, замените бумагу и проверьте подачу снова.

Если бумага подается корректно, но на бумаге ничего не отображается, рулон принтера может быть установлен неправильно. Убедитесь, что бумага загружена правильно.

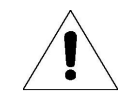

Печать возможна только на одной стороне бумаги.

8.3 Используйте этиловый спирт для очистки резервуара каждую неделю.

8.4 Используйте этиловый спирт для очистки внутренней поверхности стерилизатора каждый месяц.

8.5 Каждые 150 циклов рекомендуется менять бактериальный фильтр.

8.6 Замена предохранителя

1) Отключите питание

2) Отверткой открутите винты в направлении против часовой стрелки, а затем извлеките предохранитель.

3) Замените старый предохранитель новым, затем закрутите винты по часовой стрелке.

8.7 Регулярно очищайте уплотнительное кольцо.

Для лучшей герметичности уплотнительного кольца пользователь должен очищать его регулярно. Очистку уплотнительного кольца следует производить в дистиллированной воде. Если после его очистки наблюдается утечка, пользователю, возможно, придется заменить уплотнительное кольцо.

8.8 Замена уплотнительного кольца

Инструмент: Необходима плоская отвертка.

A. Держите одной рукой край уплотн. кольца, а другой рукой отверткой осторожно отделите его от дверцы. Затем медленно снимите его.

Б. После снятия уплотнительного кольца проверьте и очистите его. Если оно повреждено, замените новым.

В. После очистки уплотнительного кольца установите его обратно.

Г. Внимание: Если с установкой уплотнительного кольца возникают сложности,

используйте отвертку, чтобы сторожно вставить его на место.

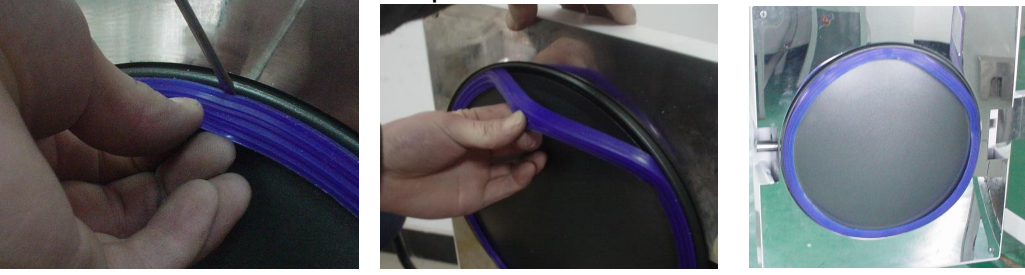

8.9 Регулярно проверяйте предохранительный клапан. Если он неисправен, его необходимо заменить. Замена предохранительного клапана:

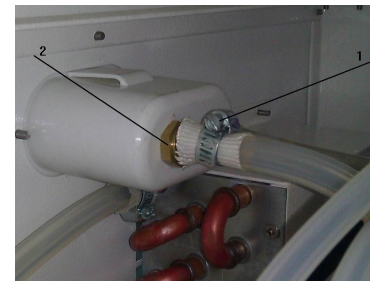

(Рис. 8)

1. Снимите деталь 1, показанную на Рис. 8, затем снимите трубку, которая соединяется с предохранительным клапаном; 2. Открутите винт (2 на Рис. 8);

3. Замените предохранительный клапан на новый.

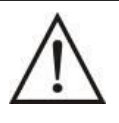

Новый предохранительный клапан должен быть той же модели. Если не удается найти подходящий предохранительный клапан, пожалуйста, свяжитесь с дистрибьютором или отделом обслуживания производителя.

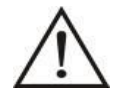

Никогда не производите техобслуживание и ремонт стерилизатора, пока питание не будет полностью отключено, и пока стерилизатор полностью не остыл. Ремонт стерилизатора должен производиться хорошо обученными профессионалами.

# 9. Транспортировка и хранение

9.1 Подготовка

Дождитесь, пока стерилизатор охладится, и отключите питание.

9.2 Слив

Опустошите все резервуары: присоедините шланги к дренажным клапанам. Левый клапан - для использованной воды, правый клапан - для чистой воды.

9.3 Условия транспортировки:

См. договор купли-продажи.

9.4 Условия хранения:

После упаковки стерилизатор следует хранить в истом, хорошо вентилируемом

помещении при температуре 5°C~40°C и относительной влажности не выше 80%, в отсутствие условий, вызывающих возникновение коррозии.

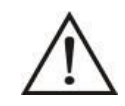

Не перемещайте устройство волоком.

# 10. Гарантия

1. Мы предлагаем бесплатное обслуживание в течение первых двух лет,

при условии, что клиент установил и использует стерилизатор полностью в соответствии с инструкцией и, тем не менее, произошла его поломка.

2. Мы не предоставим бесплатное обслуживание даже в первый год при наличии любой из нижеследующих причин:

1) Если причиной повреждений стал неправильный монтаж пользователем;

2) Если причиной повреждений стало падение или удар в результате небрежного отношения;

3) Если повреждения вызваны клиентским монтажом или ремонтом;

4) Отсутствие гарантийной карты;

5) Если повреждения вызваны форс-мажорными обстоятельствами, такими как ненормальное напряжение, пожар и т.д.;

При выявлении одной из перечисленных причин, наши услуги все же могут быть оказаны, но уже с выставлением соответствующего счета.

# 11. Принадлежности

- 1. Шланг для слива (YS-9-10-1) 1
- 2. Лоток (см. Таблицу 11.1)  $\frac{3}{3}$ 3. Кабель питания (YS-9-12-2) 1
- 4. Подставка для лотков  $(CM. Ta6muy 11.2)$  1
- 5. Держатель для лотков  $(YS-9-12-4)$  1

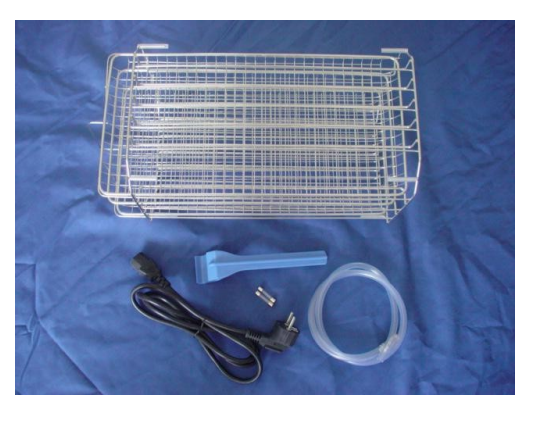

нагревательный круг вакуумный насос  $\sim$ 230B  $\Omega$ термостат нагреватель<br>парогенератора водяной  $\sim$ 220B грансформатор I Hacoc Г. вентилятор питание принтера لبلبليليليا والمتبادرات 1  $~220B$  $\overline{c}$  $\overline{OB}$ датчик уровня воды<br>датчик уровня отработанной воды| электромагнитный датчик<br>переключатель датчика дверцы  $\sim$  71 F В экран предохранитель ЗА ص H , датчик температуры парогенератора<br>• внутренний датчик температуры<br>• вешний датчик температуры 地地地位 впускной воздушный клапан < . . . . . . . . . . **JU**  $\mathbb{M}$ воздушный предохранит. клапан <  $-24B$ клапан подачи воды < **unuuttit** воздушно-вакуумный пневмоклапан < датчик давления 闺 фильтр слива воды < مستلمتم T электромагнит +<br>сот электромагнит- $~230B$ присоединение к главной плате 1, 2  $\begin{array}{c} \textcolor{blue}{\textbf{1}} & \textcolor{blue}{\textbf{1}} & \textcolor{blue}{\textbf{1}} \\ \textcolor{blue}{\textbf{1}} & \textcolor{blue}{\textbf{1}} & \textcolor{blue}{\textbf{1}} & \textcolor{blue}{\textbf{1}} \\ \end{array}$ кнопка чип CMOS Ē плата управления E принтер l i ₫  $\lceil \cdot \rceil_1$  $\circ$ датчик качества воды заземление выход  $\Box$ **USB** 

### Приложение 2: Электрическая схема

# Приложение 1: Схема

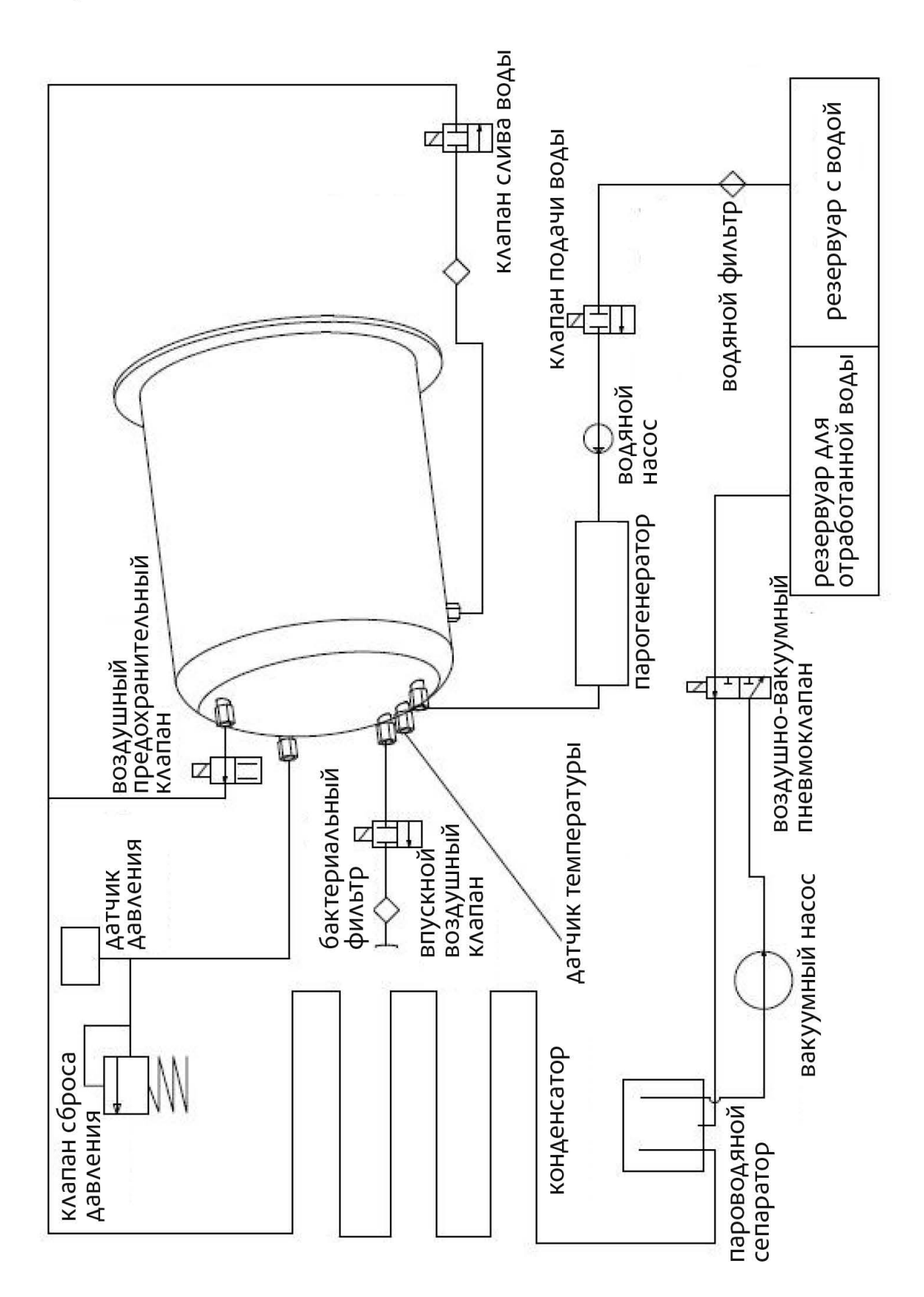

# **Приложение 3: Электромагнитная совместимость (ЭМС)**

### Электромагнитное излучение

Стерилизатор предназначен для использования в электромагнитной среде, указанной ниже. Клиент или пользователь стерилизатора должны убедиться, что он используется в указанной среде.

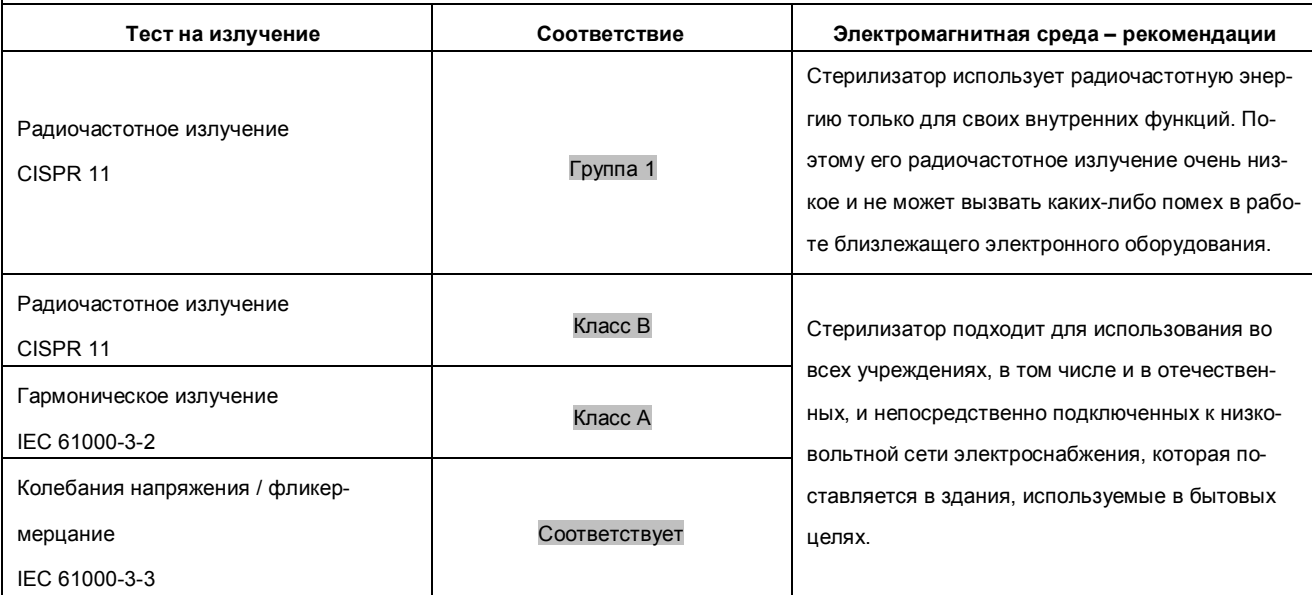

# Устойчивость к электромагнитным помехам

Стерилизатор предназначен для использования в электромагнитной среде, указанной ниже. Клиент или пользователь стерилизатора должны убедиться, что он используется в указанной среде.

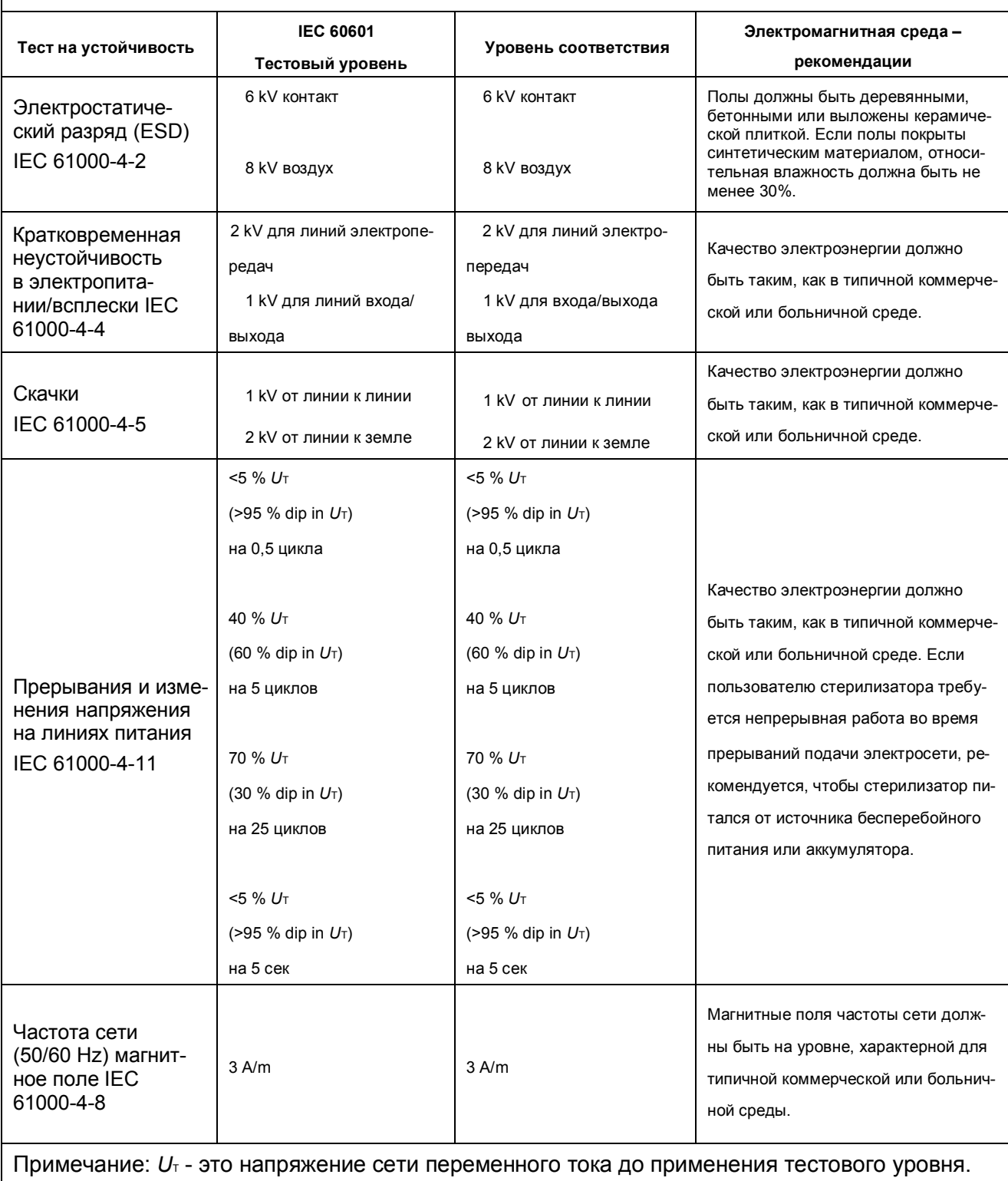

#### Устойчивость к электромагнитным помехам Стерилизатор предназначен для использования в электромагнитной среде, указанной ниже. Клиент или пользователь стерилизатора должны убедиться, что он используется в указанной среде. **Соответствие Тест на устойчи-IEC 60601 тестовый Электромагнитная среда – рекомендации вость уровень уровеню**  Портативным и мобильным оборудованием радиочастотной связи должно использоваться не ближе к любой части стерилизатора, включая кабели, чем рекомендуемое расстояние, рассчитанное по уравнению, применимому к частоте передатчика. **Рекомендуемое расстояние**  Кондуктивные ра-3 Vrms *d* =  $1.2\sqrt{P}$ диопомехи IEC 61000-4-6  $\vert$  oт 150 kHz до 80 MHz  $\vert$  3 Vrms П  $d = 1.2 \sqrt{P}$  OT 80 MHz до 800 MHz 3 V/m Излучаемые радиоволны IEC 61000-4-3  $\int_{\text{OT 80 MHz no 2.5 GHz}}$  3 V/m  $d = 2.3 \sqrt{P}$  OT 800 MHz до 2,5 GHz где P-максимальная Номинальная Выходная мощность передатчика в ваттах (W) по данным изготовителя передатчика и dрекомендуемое расстояние в метрах (m). Прочность поля от фиксированных радиочастотных передатчиков, определяемая электромагнитным обследованием участка, должна быть меньше уровня соответствия в каждом частотном диапазоне. Помехи могут возникать вблизи оборудования, отмеченного следующим символом:  $((\cdot))$

Примечание 1: При 80 MHz и 800 MHz применяется более высокий частотный диапазон. Примечание 2: данные рекомендации могут применяться не во всех ситуациях. Электромагнитное распространение зависит от поглощения и отражения от структур, объектов и людей.

Напряженность поля от фиксированных передатчиков, таких как базовые станции для радио (сотовых/беспроводных) телефонов и наземных подвижных радиостанций, любительских радиостанций, AM и FM радио и телевещания невозможно теоретически предсказать с точностью. Для оценки электромагнитной среды, обусловленной фиксированными радиочастотными передатчиками, необходимо рассмотреть вопрос об исследовании электромагнитного участка. Если измеренная напряженность поля в месте, в котором используется стерилизатор, превышает соответствующий уровень соответствия радиочастотам выше, то для проверки нормальной работы стерилизатора следует соблюдать его. При обнаружении ненормальных характеристик могут потребоваться дополнительные меры, такие как переориентация или перемещение стерилизатора. В диапазоне частот от 150 kHz до 80 MHz напряженность поля должна быть менее 3 V/m.

#### https://stomshop.pro

#### **Рекомендуемые расстояния между портативным и мобильным оборудованием радиочастотной связи и стерилизатором**

Стерилизатор предназначен для использования в электромагнитной среде, в которой контролируются радиочастотные помехи. Клиент или пользователь стерилизатора может избежать влияния электромагнитных помех, обеспечив минимальный пространственный разнос между портативными и подвижными радиочастотными средствами связи (передатчиками) и стерилизатором, как рекомендуется ниже, с учетом максимальной выходной мощности коммуникационного оборудования.

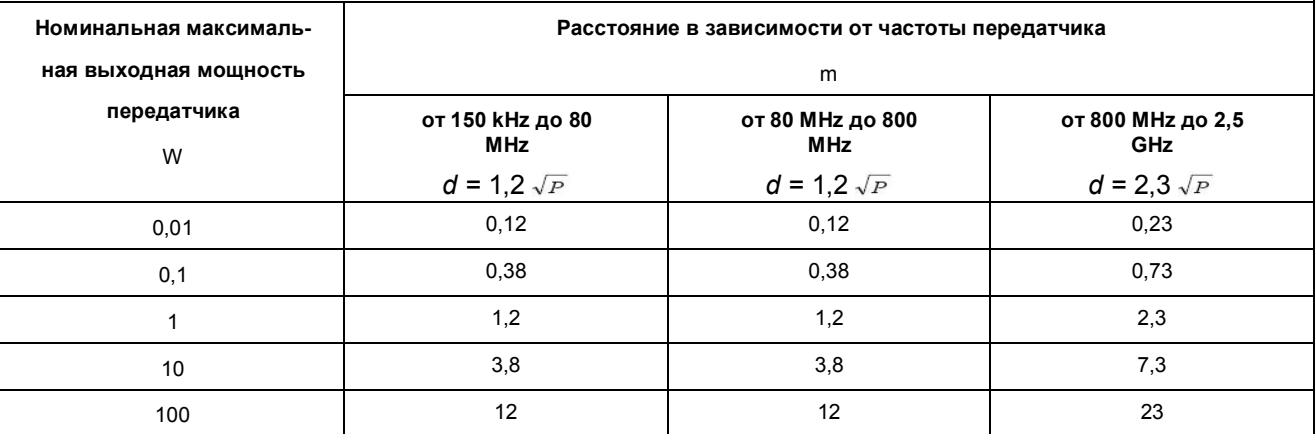

Для передатчиков с максимальной выходной мощностью, не указанной выше, рекомендуемое расстояние d в метрах (m) можно оценить с помощью уравнения, применимого к частоте передатчика, где P-это максимальная выходная мощность передатчика в ваттах (W) согласно данным производителя передатчика.

Примечание 1: При 80 MHz и 800 MHz применяется более высокий частотный диапазон с учетом разделительного расстояния. Примечание 2: данные рекомендации могут применяться не во всех ситуациях. Электромагнитное распространение зависит от поглощения и отражения от структур, объектов и людей.

Компания оставляет за собой право вносить изменения в дизайн и характеристики своей продукции без предварительного уведомления.